# **Tvorba webových stránok**

Webové stránky môžeme viacerými spôsobmi, v podstate však môžeme hovoriť o dvoch základných odlišných princípoch:

- •Tvorba stránok spôsobom WYSIWYG what you see, is what you get čo vidíš, to dostaneš. Znamená to, že ako tvorcovia počas upravovania stránky vidíme hneď (takmer rovnakú) výslednú stránku: t.j. písma, obrázky, rozloženie stránky. Tvorbu stránky si môžeme predstaviť podobne, ako keď píšeme a upravujeme dokument v textovom editore.
- •Tvorba stránok v jazyku HTML (Hyper Text Markup Language), prípadne definovanie vzhľadu stránok pomocou kaskádových štýlov. V tomto prípade vlastne pomocou špeciálneho značkovacieho jazyka len **popisujeme, čo a akým spôsobom sa má zobraziť na stránke**. Výsledok vidíme až vtedy, keď si stránku pozrieme vo webovom prehliadači.

Tieto dva spôsoby sa však vzájomne nevylučujú, môžeme ich vhodne kombinovať a dopĺňať. **Webové sídlo** (niekedy sa označuje ako webová lokalita) budeme považovať skupinu webových stránok, ktoré logicky patria k sebe sú navzájom poprepájané, zväčša majú jednotný vzhľad. Webovým sídlom sú napr. stránky konkrétnej školy, stránky internetového časopisu, stránky vládnej organizácie.

#### **Zásady tvorby webových stránok:**

#### Pred tvorbou webového sídla:

- aké webové sídlo budeme vytvárať, s akým obsahom, čo ním chceme povedať,
- pre koho bude určené od cieľovej skupiny závisí napr. jazyk, ktorým budeme písať, či vzhľad stránok – inak budú vyzerať stránky určené deťom, inak dospelým
- približne akú štruktúru bude mať webové sídlo

#### Obsah webového sídla:

- informácie na stránkach by mali byť aktuálne, pravdivé, štylisticky i gramaticky správne
- ľudia neradi čítajú dlhé texty preto predovšetkým na hlavnej stránke sídla by mali byť informácie stručné, jasné a prehľadné. Ak potrebujeme dať na stránku veľa informácií, je lepšie rozdeliť ich na viacero podstránok, alebo aspoň zabezpečiť vhodnú navigáciu a ľahký prechod medzi jednotlivými časťami stránky
- na stránku osobné údaje dávame len po starostlivom uvážení

Orientácia na stránke, navigácia:

- na každej stránke sídla by sme mali navigáciu tá čitateľovi umožňuje nielen prechádzať sa medzi jednotlivými stránkami sídla, ale dáva aj informáciu, z akých stránok sa sídlo skladá
- •malo by byť vždy jasné, kde (na ktorej stránke) v rámci webového sídla sa nachádzame zvykne sa to robiť zvýraznením aktuálnej stránky v navigácii

Vzhľad stránok

- stránky, ktoré logicky patria k sebe, by mali mať rovnaký vzhľad, t.j. rovnaké rozloženie prvkov, rovnaké pozadie, rovnaké nadpisy, písmo, navigáciu
- na stránke by sme nemali použiť viac ako 2 druhy písma
- podčiarkovanie je na stránkach vyhradené pre odkazy, preto **náš text nikdy nepodčiarkujeme**, aby si ho čitateľ nepomýlil s odkazom
- farbu textu a pozadia volíme tak, aby bol text vzhľadom na pozadie dostatočne kontrastný a dobre čitateľný
- •môže byť tiež užitočné farebne odlišovať nenavštívené a navštívené odkazy čitateľovi to uľahčí orientáciu v tom, ktorú stránku si už pozeral
- s farbami to nepreháňame nie je vhodné, aby sa na jednej stránke nachádzali texty príliš veľa rôznych farieb – výnimkou sú stránky pre deti.
- obrázky by mali byť zladené s pozadím i textom
- obrázky používame zmysluplne, na podporu obsahu stránky vyvarujme sa veľkého množstva dekoratívnych obrázkov
- na stránky vkladáme len rozumne veľké obrázky lepšie je vopred si pripraviť obrázky v správnej veľkosti (v nejakom grafickom editore)
- podľa najnovších štandardov na tvorbu webových stránok sú povolené len formáty gif, png, jpg
- obrázkom by sme mali priradiť tzv. alternatívny text, aby naše stránky dokázali čítať aj slabozrakí a nevidiaci používatelia
- stránky v rámci jedného webového by sa mali otvárať v tom istom okne webového prehliadača
- použitie odkazov, ktoré otvoria stránku v novom okne, môžeme zvážiť vtedy, ak robíme z našich stránok odkaz na externé stránky, t.j. stránky nepatriace do nášho webového sídla
- pravidelne kontrolujeme funkčnosť externých odkazov niektoré stránky sa môžu zrušiť, alebo presunúť na inú adresu

Autorské práva – pri tvorbe webových stránok dodržujeme autorské práva

### **Jazyk XHTML**

Webová stránka, je v skutočnosti obyčajný textový súbor, v ktorom je pomocou špeciálneho značkovacieho jazyka – HTML – popísané, akým spôsobom má byť zobrazený štruktúrovaný obsah stránky, aké kódovanie sa má použiť pri zobrazení stránky. Webový prehliadač jazyku HTML rozumie a na základe popisu nám zobrazí výslednú webovú stránku. Tento popis nazývame **zdrojový kód stránky**.

HTML (HyperText Markup Language) nemá presné a striktné pravidlá, a preto stránky v tomto jazyku nevedeli niektoré zariadenia správne zobraziť. Neskôr konzorcium W3C (World Wide Web Consortium) definovalo jazyk (štandard) XHTML, ktorý má striktné pravidlá. Používaní štandardu dokážeme redukovať veľkosť zdrojového kódu stránky, oddelíme obsah od dizajnu, môžeme ľahšie ladiť zdrojový kód, zvýšime šance, že sa naša stránka zobrazí v rôznych prehliadačoch. Jazyk XHTML tvorí množina značiek – tagy – sú to špeciálne slová uzavreté v zátvorkách  $\langle \rangle$ , napr.  $\langle \text{html} \rangle$ ,  $\langle \text{body} \rangle$ ,  $\langle \text{img} \rangle$ . Väčšina značiek je v pároch  $\langle \text{strong} \rangle$  a  $\langle \text{strong} \rangle$ . Zdrojový kód sa skladá z elementov

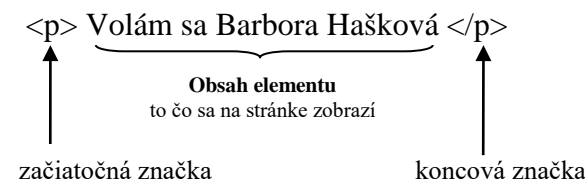

Niektoré elementy nemajú obsah, hovoríme im aj prázdne elementy napr. <br/>br/>. Elementy môžu mať aj atribúty.

Stránky môžeme vytvárať v ľubovoľnom textovom editore – najlepšie je však použiť taký editor, ktorý nám čiastočne pomáha pri písaní elementov.

## **Štruktúra dokumentu**

Kostru webového dokumentu tvoria elementy:

<html> </html> začiatok a koniec celého dokumentu <head> </head> hlavička dokumentu (skrytá v prehliadači)  $\langle t \rangle \langle t \rangle$  titulok dokumentu – zobrazuje sa v titulnom riadku prehliadača  $\langle \text{body}\rangle$   $\langle \text{body}\rangle$  telo dokumentu – zobrazuje sa v okne prehliadača Elementy sa v zdrojovom kóde môžu nachádzať pod sebou, ale aj vedľa seba. Avšak vždy je dobré vytvárať zdrojový kód tak, aby bol dobre čitateľný. Úloha:

### **Kódovanie stránky**

Aby sa stránka správne zobrazovala so slovenským textom vo webovom prehliadači, musíme jej nastaviť tzv. kódovanie. Budeme používať univerzálne kódovanie UTF-8. Kódovanie stránky nastavíme pomocou elementu <meta/>, ktorý musí byť vložený do hlavičky stránky – čiže elementu <head> </head>. Zdrojový kód pre nastavenie kódovania UTF-8 je nasledujúci:

<meta http-equiv="content-type" content="text/html; charset=utf-8" />

Do hlavičky môžeme vložiť aj favicon (favorit icon) - pri surfovaní na internete ste si už pravdepodobne všimli, že vedľa niektorých stránok sa zobrazuje veľmi originálny obrázok – veľkosti 16 x 16 px, ktorý zjednodušuje identifikáciu stránky. Hlavným účelom je teda odlíšiť Vašu webstránku od stránok bez favicon a upriamiť pozornosť užívateľov práve na vás.

Kvôli tomu, že [parameter](http://cs.wikipedia.org/wiki/Parametr) relmá obsahovat zoznam hodnôt oddelených medzerami bola štandardizovaná verzia srel="icon":

```
<link rel="icon" type="image/vnd.microsoft.icon" href="http://example.com/image.ico" />
<link rel="icon" type="image/png" href="http://example.com/image.png" />
<link rel="icon" type="image/gif" href="http://example.com/image.gif" />
```
Na stránkach prehliadača Mozilla je uvedené nasledujúce použitie:

```
<link href="favicon.png" rel="icon" type="image/png" />
```
Ale funguje aj toto - ak si stiahneme favicon zo stránky – ak to máme uložené v tom priečinku kde sú všetky súbory týkajúce sa web stránky

```
<link rel="icon" type="image/ico" href="favicon.ico" />
```
### **Kontrola zdrojového kódu stránky**

Existuje nástroj, tzv. validátor, ktorý dokáže skontrolovať zdrojový kód stránky a povie nám, kde a aké chyby máme [http://validator.w3.org](http://validator.w3.org/)

Keďže vytvárame stránku na lokálnom počítači, zvolíme záložku **Validate by File Upload**, tlačidlo **Browse**, nájdeme náš súbor index.html a napokon stlačíme tlačidlo **Check**.

### **Štruktúrovanie obsahu stránky**

Ak chceme, aby prehliadač zobrazil text štruktúrovaný, musíme v zdrojovom kóde stránky určiť, ktorý text má byť odsek, ktorý nadpis a pod. – pomocou elementov.

Základnými elementmi na štruktúrovanie obsahu stránky sú nadpisy (elementy <h1> </h1>,  $\langle h2 \rangle \langle h2 \rangle$ , ...,  $\langle h6 \rangle \langle h6 \rangle$  a odseky (element  $\langle p \rangle \langle p \rangle$ )

Okrem elementov pre nadpisy a odsek môžeme využiť špeciálny blokový element <div> </div> (sekcia), do ktorého môžeme vložiť viacero blokových elementov (nadpisy, odseky, tabuľky, sekcie,…)

Element sekcie <div> </div> môžeme na stránke využiť na logické rozčlenenie stránky na hlavičku, navigáciu, samotný obsah stránky (ktorý bude zvyčajne tvoriť viacero odsekov), pätičku a pod. Vďaka takémuto zoskupeniu, resp. rozčleneniu, elementov môžeme lepšie vytvoriť dizajn stránky pomocou kaskádových štýlov.

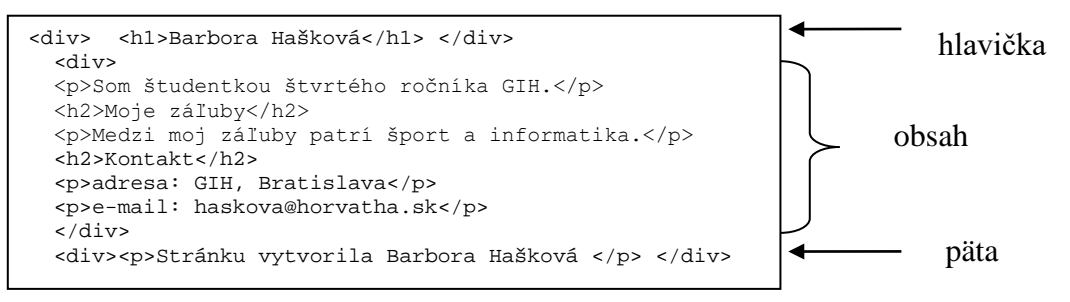

#### **Formátovanie textu**

Text vnútri rôznych blokov môžeme formátovať rôznymi elementmi <br/> nový riadok v rámci sekcie, odseku alebo bloku textu <em> </em> zvýraznené písmo (zvyčajne šikmé)

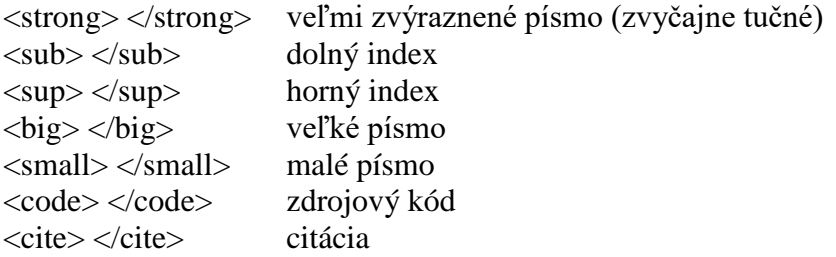

#### **Vnáranie elementov**

Jednotlivé elementy v zdrojovom kóde stránky nemôžeme vkladať len tak. Je dôležité, v akom poradí sú začiatočné značky a tiež koncové značky. Poradie začiatočných a koncových značiek je analogické poradiu zátvoriek v matematike.

### **Zoznamy (s odrážkami, číslované)**

Na vytvorenie **zoznamu s odrážkami** slúži element <ul> </ul>. Obsahom tohto elementu musia byť všetky prvky zoznamu, ktoré definujeme pomocou elementu <li> </li> Ak chceme namiesto zoznamu s odrážkami použiť **číslovaný zoznam**, použijeme element <o1>  $\langle 01 \rangle$ . Jednotlivé prvky zoznamu potom definujeme opäť pomocou elementu  $\langle 1 \rangle \langle 1 \rangle$ 

Ako vytvoríte viacúrovňový zoznam?

Medzi moje záľuby patrí

- Programovanie
	- o Scratch
	- o Imagine
	- o Lazarus
- Bezpečne na internete
	- o Bezpečne na internete
	- o ovce.sk

### **Obrázky**

K textom, ktoré máme na stránke, vložíme obrázok. Na vloženie obrázka do dokumentu použijeme element <img/>. Samotný element nám však nestačí. Potrebujeme mu nejako povedať, odkiaľ má načítať zdrojový obrázok. K tomuto nám slúži povinný atribút src – hodnota atribútu je cesta k obrázku, pokiaľ uvedieme len názov súboru, znamená to, že prehliadač bude obrázok hľadať na tom istom mieste (v tom istom priečinku), v ktorom sa nachádza naša stránka.  $\langle \text{img src} = \text{"fotka.jpg"}$ 

Ďalším povinným atribútom elementu  $\langle \text{img} \rangle$  je atribút alt. Jeho hodnotou je alternatívny text k obrázku. Dôležitými atribútmi sú aj width a height, ktorými určujeme, v akom veľkom priestore sa má obrázok zobraziť. Hodnoty atribútov môžu byť v obrazových bodoch (pixelov) alebo v percentách. Uvedením rozmerov obrázka uľhčíme jeho zobrazenie vo webovom prehliadači.

### **Odkazy**

V prípade, že chceme prepojiť nejaké dve webové stránky, vložíme do nich tzv. **hypertextový odkaz**. K tomu slúži element <a> </a>. Podobne ako pri obrázkoch, aj pri odkaze musíme definovať atribút, ktorým zadáme, kam má odkaz smerovať. Ide o povinný atribút href – jeho hodnotou je adresa stránka, alebo cesta k lokálnemu webovému dokumentu.

Na to, aby sa odkaz otvoril v novom okne, stačí do HTML kódu dopísať parameter target s hodnotou blank

# **Špeciálne znaky**

Ako vyplýva z definície elementov, znaky <> majú špeciálne postavenie. Ak však chceme tieto znaky vložiť na stránku nemôžeme ich len tak napísať do zdrojového kódu stránky. Webové prehliadače by to totiž interpretovali ako začiatok, resp. koniec značky. Namiesto nich vložíme špeciálne značky < resp.  $>$ 

Podobne je to aj s inými špeciálnymi znakmi. Špeciálny znak vždy začína znakom **&** a končí **;** - tento zápis sa nazýva entita.

Niekoľko najpoužívanejších špeciálnych znakov a ich entít uvádzame v tabuľke:

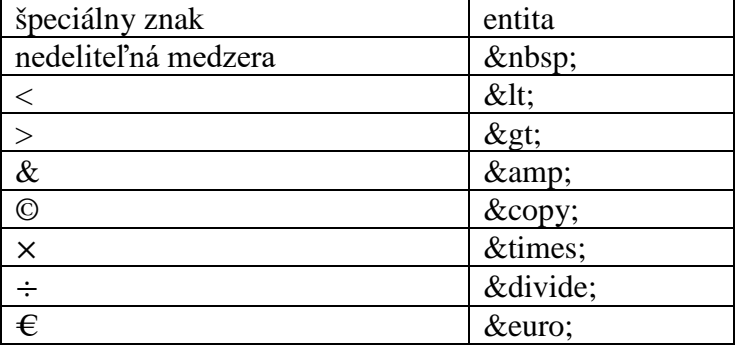

## **Tabuľky**

Tabuľka je pomerne zložitá štruktúra, preto na jej definovanie potrebujme viac elementov.

<table> </table> začiatok a koniec celej tabuľky (vnútri musí byť všetko, čo sa týka tabuľky)

 $\langle tr \rangle \langle \langle tr \rangle$  definuje celý riadok (vnútri bunky)

 $\langle \text{td}\rangle$   $\langle \text{td}\rangle$  definuje bunku v rámci riadka

 $\langle$ th $>$   $\langle$ /th $>$  definuje bunku v rámci riadka, ktorá je hlavičkou (zvyčajne zvýraznená)

 $\langle$ caption $\rangle$   $\langle$ /caption $\rangle$  legenda celej tabuľky, musí byť definovaná v rámci elementu  $\langle$ table $\rangle$  $\langle$ /table $\rangle$ zobrazuje sa nad okrajom tabuľky

Pri tvorbe zdrojového kódu tabuľky **musíme vždy postupovať po riadkoch**.

Pokiaľ chceme mať tabuľku orámovanú, použijeme atribút border, elementu <table> </table>. Jeho hodnotou je číslo – šírka okraja tabuľky v bodoch.